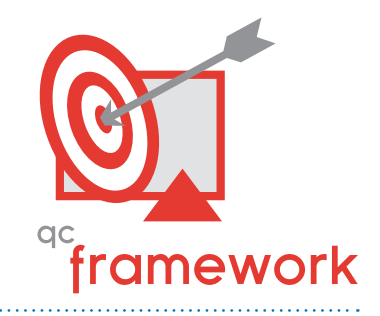

# QC Framework

# *IMPROVE THE ACCURACY OF NETWORK ASSETS*

Maintaining the quality and accuracy of network asset data is a key goal for every communications service provider. Inaccurate data conversion efforts, manual drafting errors, and undocumented changes to the network can lead to errors and non-standard data in the physical network inventory. As a result, Synchronoss has developed QC Framework, an interactive tool designed to help improve the quality and accuracy of a spatialSUITE database throughout the asset lifecycle. QC Framework can be applied in several areas of operations to:

- Ensure data quality during migration projects, accelerating acceptance and promotion to production, saving time and rework
- Act as a design validation tool within a job, eliminating design errors, minimizing as-built changes, and lowering overall construction costs
- Manage consolidation of data from multiple providers, streamlining the acquisition process and allowing business processes related to network asset data to be consolidated quickly, improving return on investment

# Key Benefits

- Flexible test creation provides control over what to test and where to improve data quality
- An intuitive wizard-like interface allows users of various skill levels to be productive immediately
- > Designating the test area provides control over where tests are used throughout the asset lifecycle
- > Summary and detailed reports provide immediate feedback on test results and the ability to zoom to specific problem areas
- Database snapshots are an effective way to manage and share large amounts of test results for further processing

## CONFIGURABLE DATA QUALITY TESTS

QC Framework allows users to encode and enforce any number of data-related business rules as tests, including attribute standards, symbology, and network connectivity. A variety of tests are included with the product and can be used "out-of-the-box" to start improving data quality and accuracy, including:

- Verify that equipment names meet established naming standards
- $\triangleright$  Confirm that equipment information includes all required attributes
- Analyze equipment that has been orphaned but not marked as abandoned

Once a test is introduced to the system, it may be used in one or more groups of tests that can be run as a complete QC package. Configured tests can be run over any defined area of the database, including current view, selected boundary, or entire database as a batch process. Creating new tests is a straightforward process using basic programming tools like Visual Studio and C#. Sample projects included with the product include required libraries and source code for exiting tests that programmers can modify to meet specific business needs.

### LEVERAGE AN EFFICIENT, INTUITIVE WORKFLOW

The user interface is based on a "wizard" workflow approach. When the user invokes QC Framework, the first window that displays shows a pull-down list of available tests, which can be grouped into categories and run as a package. As the tests are run, the user sees the current status for each test and has control over the execution of individual tests. When the test package is complete, test results are shown in a separate panel, allowing the user to navigate through the list of results and view/correct individual errors.

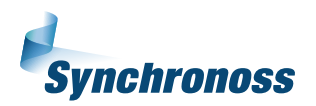

#### CHOOSE THE TEST COVERAGE AREA

For each QC Framework test, the user can select the extent of the test coverage, including:

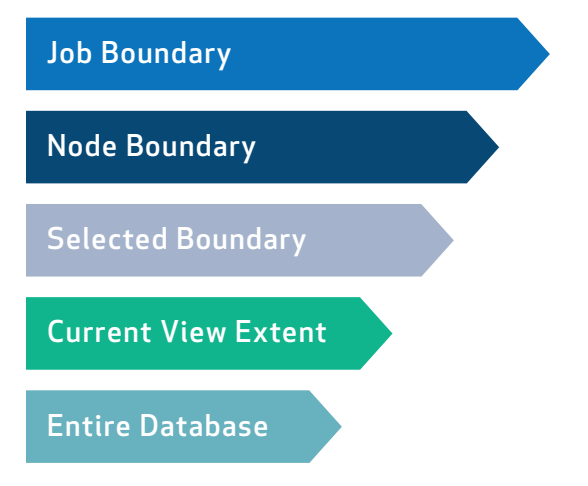

#### GENERATE REPORTS FROM TEST RESULTS

QC Framework supports the generation of summary and detailed reports to facilitate the processing of test results.

- $\geq$  The summary report is available after all tests have completed. It generates a spreadsheet for each test and saves in a single folder for easy access
- $\geq$  The detailed report can also be generated after running each test that captures the test results for each entity and details of the entity. This report can also be saved as a spreadsheet for further analysis

In each report, the spatialNET commands for zooming to each entity are captured to provide the ability to examine any entity directly.

#### SAVE TEST RESULTS AS SNAPSHOTS IN THE DATABASE

Users can save results from a test package to the spatialSUITE dataset in a "snapshot" to preserve the results for further analysis and processing. Snapshots can be saved individually so that only the user who created the snapshot can see the results, or they can be shared to allow other users to bring test results into their current JMS job and continue processing.

### MANAGE DATA QUALITY AS PART OF AN ENTERPRISE ASSET MANAGEMENT SOLUTION

QC Framework delivers value to any organization by providing a platform for managing and improving physical network inventory data quality and accuracy. With QC Framework, customers can:

- $\geq$  Shorten the duration and increase the accuracy of data conversion projects
- $\lambda$  Maintain data quality through ongoing drafting and data updates
- Lower construction costs by validating data during the design phase
- Raise confidence in decisions made from physical network inventory data

QC Framework is part of the spatialSUITE portfolio of network asset management products available from Synchronoss. For more information on QC Framework and the other broadband solutions available from Synchronoss, please visit our website at http://www.synchronoss.com.

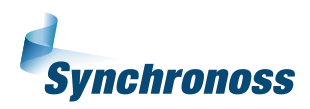